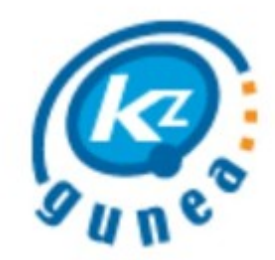

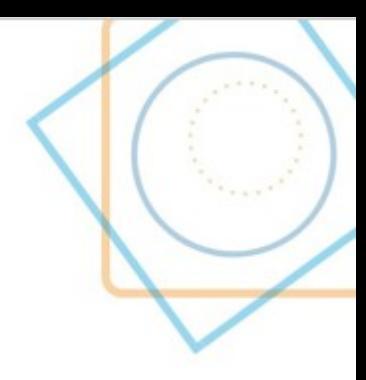

# **INICIACIÓN A LAS COMPETENCIAS DIGITALES: PRIMEROS PASOS CON LA TECNOLOGÍA**

Guía de la persona usuaria

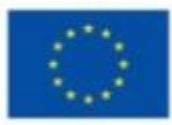

**Financiado por** la Unión Europea VextGenerationFU

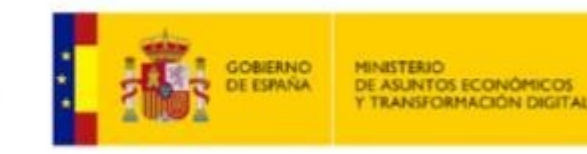

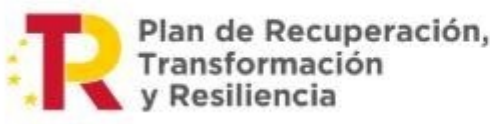

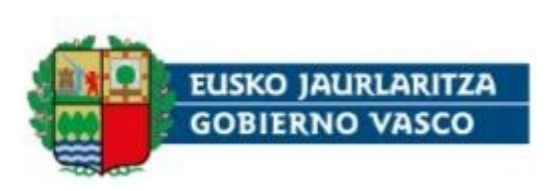

### **1. Presentación**

El **Marco Europeo de Competencias Digitales para la ciudadanía (DIGCOMP)** describe las competencias digitales necesarias para la ciudadanía en la sociedad actual. Para ello, establece **5 áreas clave y 21 competencias digitales** en las que se describen todos los conocimientos, las habilidades y las actitudes necesarias para ser competente en el uso de Internet, las TIC y otras tecnologías. DIGCOMP establece 8 niveles de competencia digital, clasificados en **4 niveles**, desde un nivel básico hasta un nivel especializado.

Estas competencias establecidas por el marco DigComp son esenciales para asegurar que todos tengamos las habilidades digitales necesarias para **participar activamente en la sociedad** digital y **aprovechar al máximo las oportunidades** que nos brinda la tecnología.

Este curso es de **iniciación al uso de las tecnologías y el desarrollo de las competencias digitales**, y en él presentamos los contenidos básicos para la adquisición de esas competencias con el fin de obtener las habilidades y los conocimientos necesarios para desenvolverse en este mundo cada vez más digital y tecnológico, y estar preparados para convertirse en personas usuarias críticas y responsables de la tecnología.

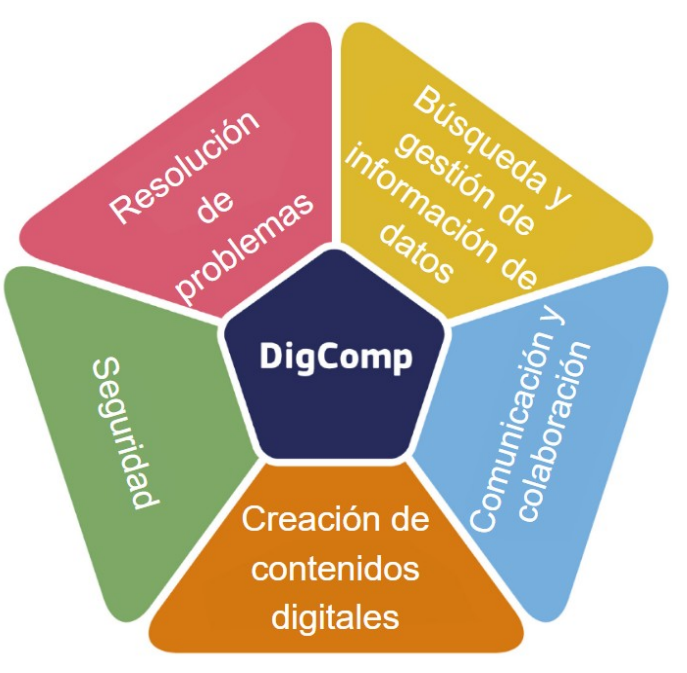

## **2. Características de la acción formativa**

El curso *Iniciación a las competencias digitales: primeros pasos con la tecnología* es un curso en modalidad **presencial**, que se desarrollará en **sesiones** distribuidas de la siguiente forma:

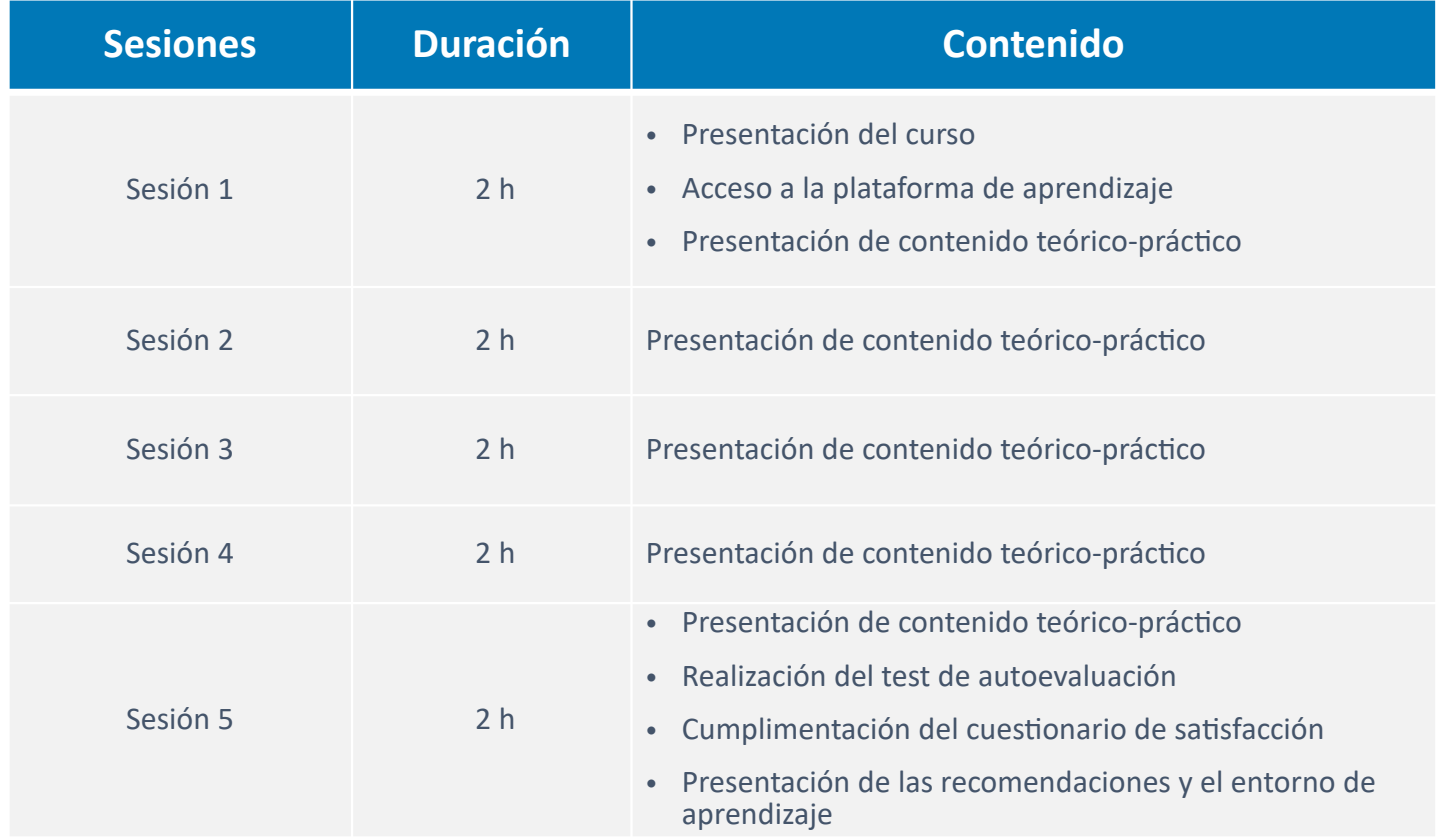

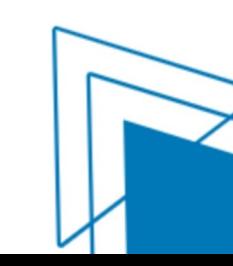

### **Estructuración del curso**

Durante el desarrollo de este, se consultará el material formativo existente en la **plataforma de aprendizaje**.

#### En ella, se presentan diferentes **bloques**:

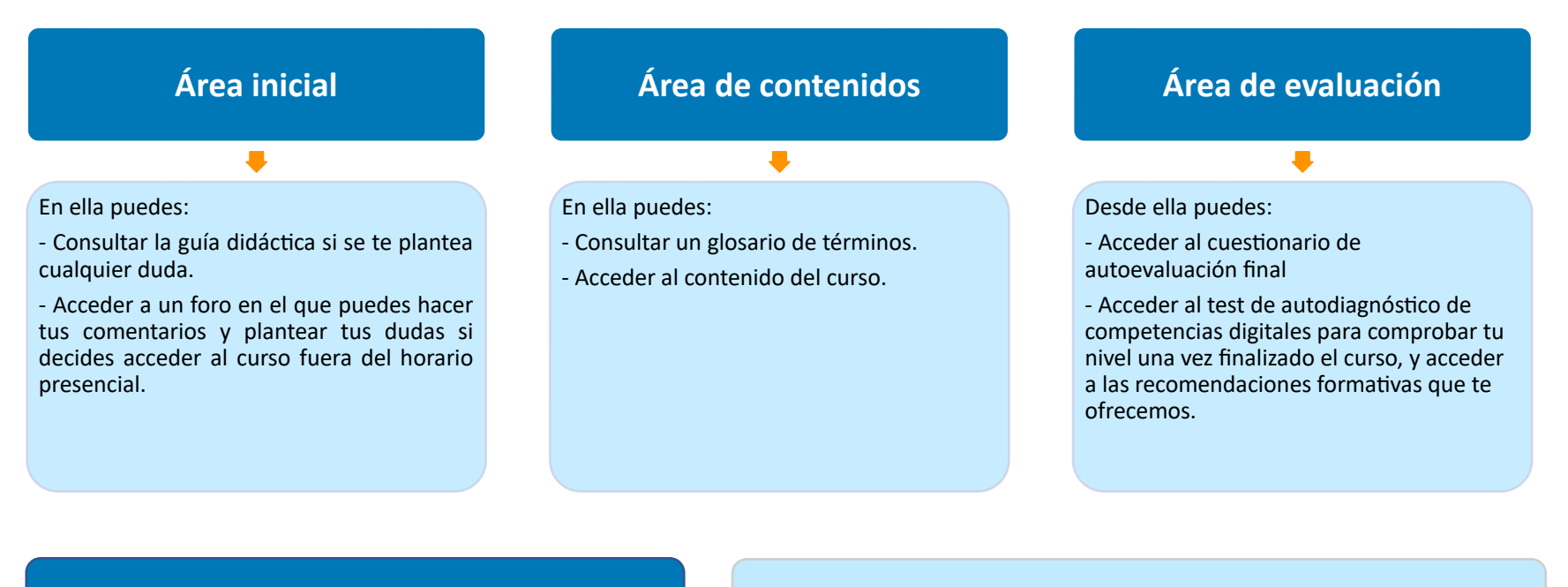

**Espacio de aprendizaje de apoyo ARE Recomendaciones** para continuar con tu itinerario formativo

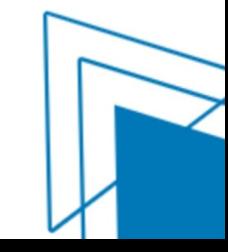

### **Secuenciación del contenido**

- ∙ Conocer los componentes de un ordenador (*hardware* y *software*).
- ∙ Utilizar los elementos básicos de un ordenador (ratón y teclado).
- ∙ Realizar las funciones básicas en un dispositivo móvil.
- ∙ Acceder a los navegadores web.
- ∙ Buscar cualquier información mediante los buscadores.
- ∙ Usar las funciones básicas del correo electrónico: leer, enviar y responder mensajes.
- ∙ Crear un perfil en las redes sociales.
- ∙ Publicar contenido en redes sociales.
- ∙ Gestionar archivos en la nube: subir, editar, eliminar, compartir...
- ∙ Conocer la *suite* ofimática LibreOffice.
- ∙ Proteger los dispositivos y la privacidad al navegar por la Red.
- ∙ Buscar ayuda para la resolución de problemas.

#### **Objetivos**: **Índice de contenidos**:

- 1. ¿Por dónde empezar?
- 2. ¿Qué puedes hacer con el móvil?
- 3. ¿Cómo puede ayudarte Internet?
- 4. ¿Cómo hablar con alguien a través de Internet?
- 5. Ten tu información siempre disponible
- 6. Crea y edita contenidos
- 7. Navega con cuidado
- 8. ¡SOS! Consigue la ayuda que necesitas
- 9. Continúa aprendiendo

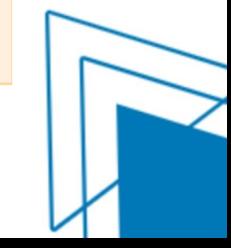

### **Navegación por el contenido**

Tras acceder desde el área de contenidos al contenido del curso, podrás navegar por él de forma secuenciada o libremente desde el índice:

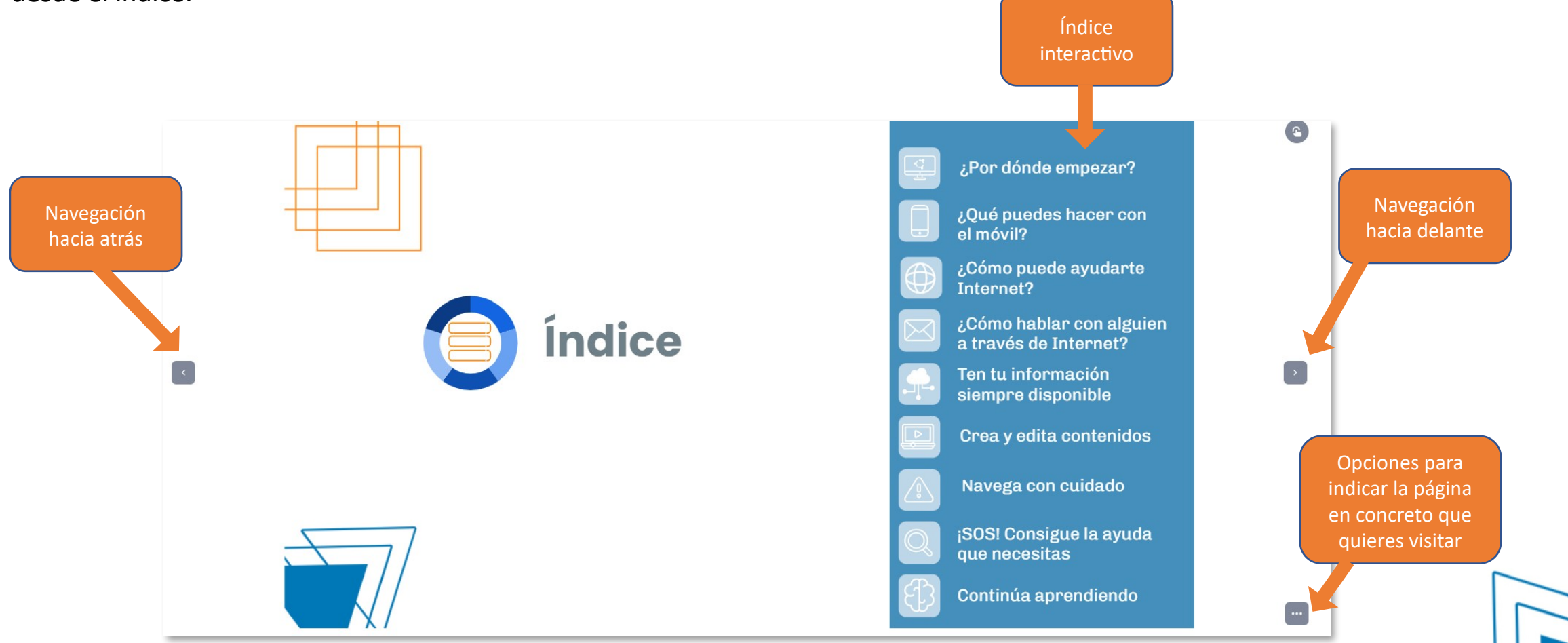

Desde cualquiera de las pantallas puedes acceder al índice de contenidos y se darán instrucciones para interactuar con los elementos existentes.

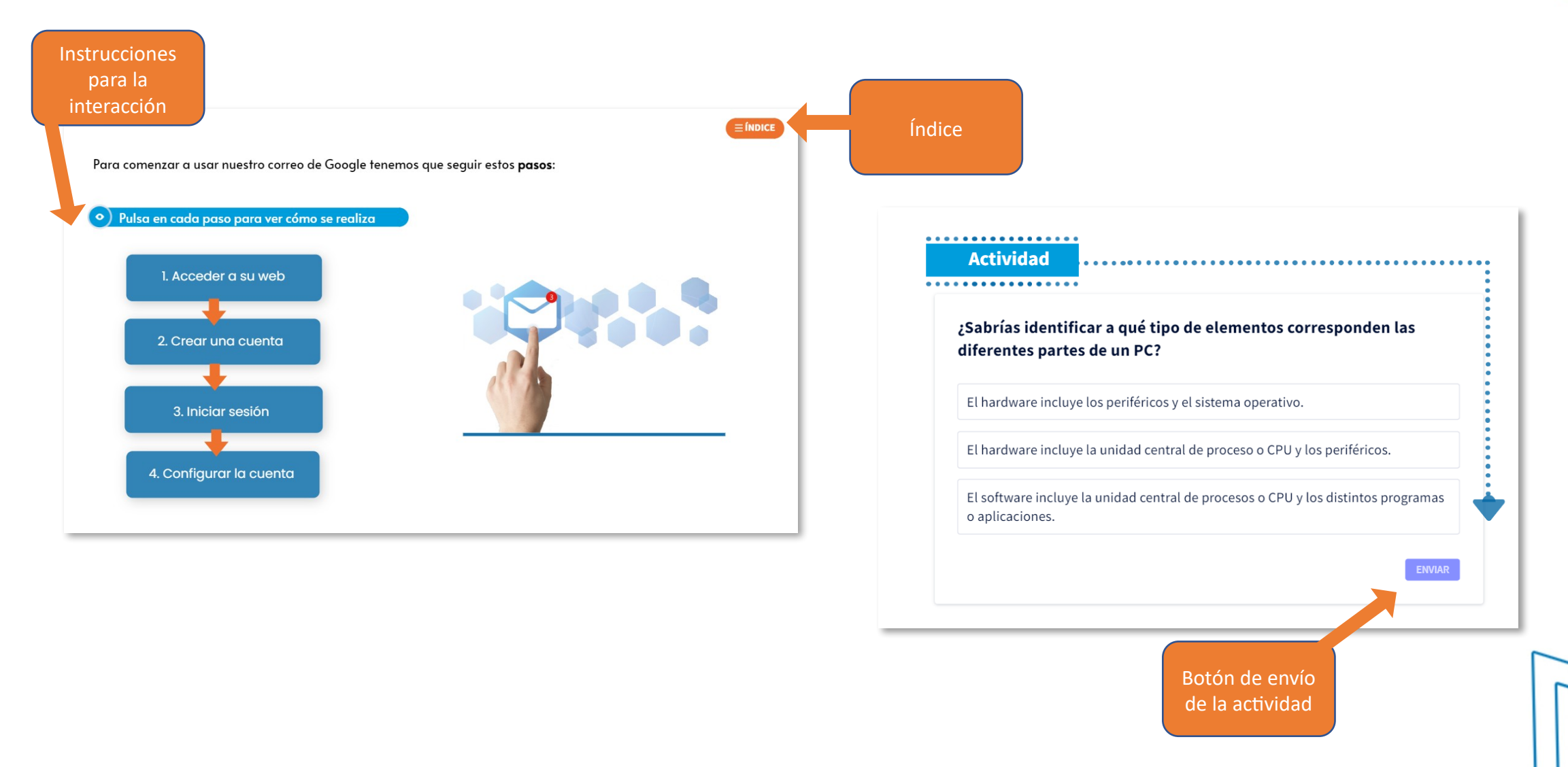

### **Metodología**

#### Modelo pedagógico

La presentación de los contenidos se hace siguiendo un modelo de **aprendizaje significativo basado en casos**, que tiene en cuenta las experiencias de diferentes perfiles de personas usuarias. Para ello, se presentan escenarios basados en objetivos que sirven como hilo conductor del curso, en los que se simulan situaciones reales en las que las personas asumen un determinado papel para la resolución y desarrollo de las situaciones planteadas.

En el diseño del contenido se ha tenido en cuenta la **diversidad de estilos de aprendizaje** existentes. Para ello, se presenta la información siguiendo un modelo esquemático visual, en el que los aspectos clave se muestran de un solo vistazo, mediante recursos gráficos, y posteriormente se desarrolla la información inicial. Se incluyen **recursos** de diferentes tipos (texto, imagen, vídeo, interactivos…) y de gran utilidad, como ejemplos contextualizados, consejos prácticos, recursos para ampliar conocimientos y actividades.

#### Estilos de aprendizaje de la formación de la formación

Tras finalizar el curso, se presentan un **cuestionario de satisfacción** y el **test de autodiagnóstico de competencias digitales**, que puedes realizar si deseas conocer tu nivel.

Además, te ofrecemos un **listado de cursos, recursos y herramientas** que te permitirán construir tu espacio personal de aprendizaje y seguir las recomendaciones para continuar con tu itinerario formativo en KZgunea.

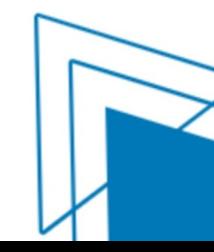

Para el correcto aprovechamiento de la acción formativa, debes **asistir al menos a 4 sesiones presenciales**, **visualizar el contenido interactivo** presentado y **realizar el test de autoevaluación final**.

Este test cuenta con 10 preguntas de diferentes tipos (relacionar, selección, etc.), que cubren todas las áreas de competencias digitales y todo el contenido abordado durante el curso. Se realizará en la plataforma de aprendizaje, durante la última sesión de clase, y dispondrás de 5 intentos para su realización. Se considerará aprobado con un 50 % de aciertos.

Será necesario cumplir con los siguientes requisitos:

Asistencia a **sesiones presenciales**: 75 % de las horas programadas (7,5 horas del total de 10 h)

**Plataforma de aprendizaje**: 50 % de la nota final

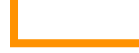

Visualización del **contenido**: 20 %

Realización del **test de evaluación**: 80 %

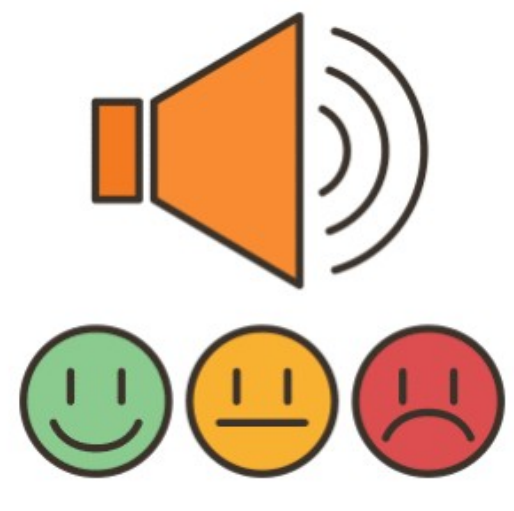

Al finalizar el curso y cumplir con los requisitos, obtendrás tu **certificado de aprovechamiento**.

Además de los criterios de obligado cumplimiento, aunque no puntúa para la calificación final, el personal educador tendrá en cuenta la realización y la participación en las diferentes **actividades** diseñadas y secuenciadas con el fin de facilitar la adquisición de los objetivos de aprendizaje propuestos.

Estas se presentan durante el desarrollo del contenido, asociadas a este, y son de diferentes tipos:

**Actividades**: actividades incluidas en el contenido interactivo para el aprendizaje a través de la acción, que permiten su corrección automática y ofrecen *feedback*.

**Actividades colaborativas**: actividades diseñadas para la construcción del aprendizaje de forma conjunta, a través del trabajo colaborativo.

**Actividades guiadas**: actividades incluidas en el contenido interactivo, de respuesta abierta, que se realizarán en el aula para poner en práctica lo aprendido.

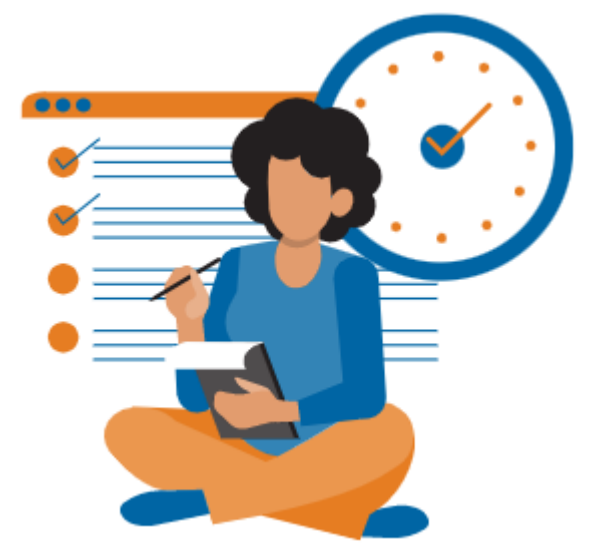

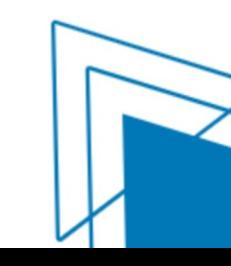

### **Mis calificaciones**

Para conocer tu avance en el curso y las calificaciones obtenidas, pulsa en la opción **Calificaciones**, situada en el menú lateral, y podrás ver el avance que llevas hasta el momento, así como la calificación total una vez que este finalice.

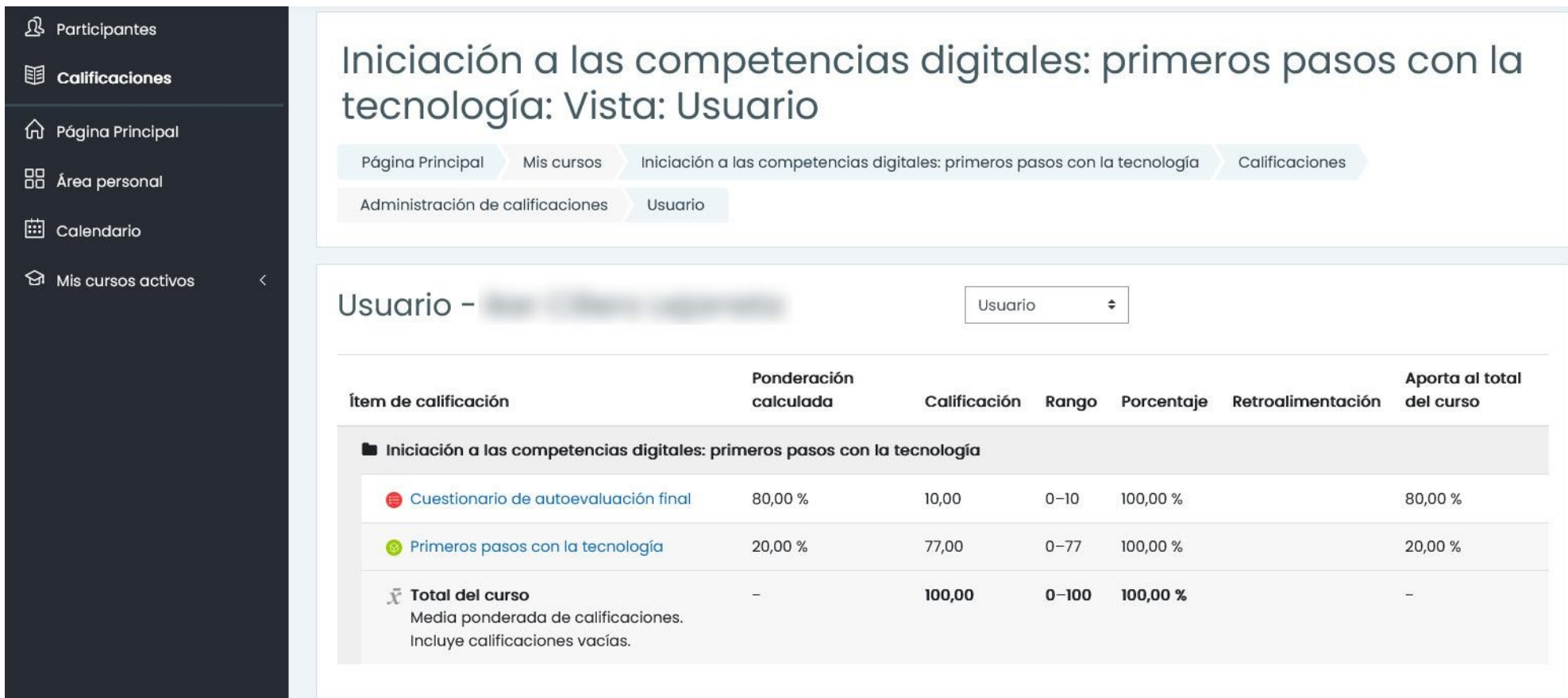

## **3. Orientaciones para el desarrollo del curso**

Para un correcto desarrollo y aprovechamiento de la acción formativa, te animamos a seguir estas **recomendaciones**:

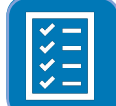

Realiza el **test de autodiagnóstico de competencias digitales** si no lo has hecho, para así conocer el punto de partida.

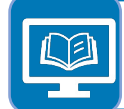

Consulta el **contenido del curso** disponible en la plataforma de aprendizaje antes o después de cada sesión, para asegurarte de que lo entiendes todo y poder plantear tus dudas, ya sea en el aula de clase o a través del foro.

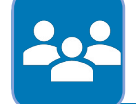

Participa en las **actividades colaborativas** y realiza las **actividades guiadas**, así afianzarás la adquisición de conocimientos.

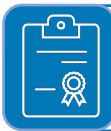

La realización del **test de autoevaluación** es obligatoria, lee detenidamente las preguntas y fíjate bien a la hora de contestar, tienes tiempo de sobra. Además, tendrás varios intentos para realizarlo.

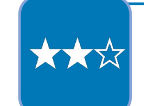

No olvides completar el **cuestionario de satisfacción** y, si lo deseas, realiza el test de autodiagnóstico de nuevo, podrás comprobar si has avanzado en la adquisición de competencias digitales.

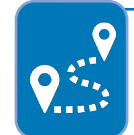

Consulta las **recomendaciones** que tenemos para ti y continúa tu itinerario formativo en **KZgunea**.

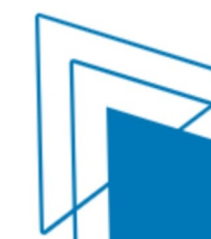

## **4. Atención a la persona usuaria**

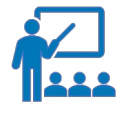

El personal educador responderá a todas las dudas que surjan durante el desarrollo de las sesiones presenciales.

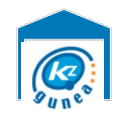

Para cualquier otra duda sobre el funcionamiento y desarrollo de los cursos, consulta la sección [Preguntas frecuentes](https://www.kzgunea.eus/es/preguntas-frecuentes) o pregunta en tu centro KZgunea.

Puedes localizar la información de contacto y el horario de atención de tu centro KZgunea en el siguiente enlace:

[Buscador de centros](https://www.kzgunea.eus/es/centros)

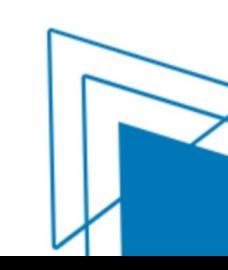

## **5. Requisitos**

No es necesario llevar ningún tipo de material: la formación la realizarás con los equipos que cuenta el centro KZgunea.

Es necesario tener nociones básicas del manejo del teclado y del ratón.

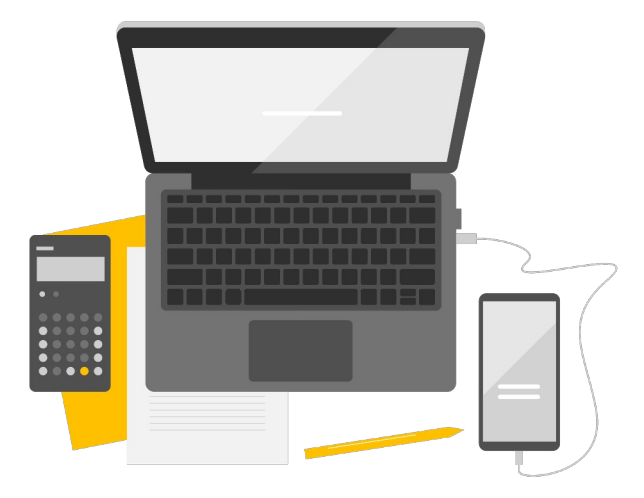

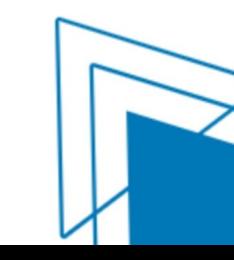

## **6. Dudas frecuentes**

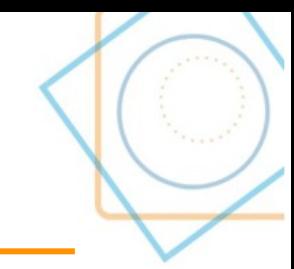

#### **¿Qué es la plataforma de aprendizaje de KZgunea?**

La [plataforma de aprendizaje](http://e-forma.kzgunea.eus/?lang=es) de KZgunea es un espacio en Internet donde se encuentran los contenidos de nuestra oferta formativa. Si quieres acceder al contenido de nuestra formación a distancia o a una gran variedad de ejercicios prácticos guiados por nuestro personal educador, [busca el curso](https://www.kzgunea.eus/es/proximos-cursos) que más te interese en nuestra web e inscríbete para disfrutarlo de forma exclusiva.

#### **¿Dónde puedo descargarme los certificados de aprovechamiento de los cursos o charlas realizados en KZgunea?**

Los certificados de aprovechamiento a los cursos de KZgunea estarán disponibles en tu cuenta una vez que hayas finalizado el curso o charla. Para ello debes acceder a tu cuenta de KZgunea y, dentro del apartado [Mis cursos,](https://www.kzgunea.eus/es/area-personal/-/0/mis-cursos/realizados) localizar el curso que has realizado y pinchar sobre el botón **Descarga el certificado**.

#### **Quiero acudir a un centro, ¿cuál es el horario?**

Puedes consultar los diferentes horarios del centro elegido a través del [buscador de centros](https://www.kzgunea.eus/es/centros) que te facilitamos en nuestra web.

#### **¿Cómo puedo pedir cita previa en los centros KZgunea?**

Para pedir cita previa para los servicios de consulta de información y asesoramiento tecnológico puedes hacerlo a través de nuestra web o telefónicamente llamando al centro KZgunea al que deseas acudir.

No es necesaria la cita previa para la navegación en los centros KZgunea.

Si tienes más dudas puedes consultar la [página de dudas frecuentes](https://www.kzgunea.eus/es/preguntas-frecuentes) de KZgunea.

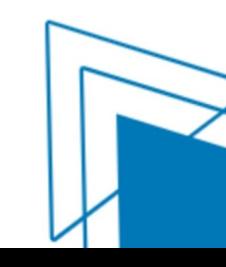

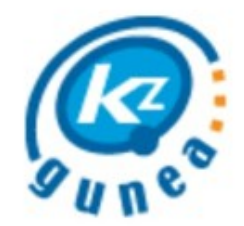

## ¡Bienvenido/a al curso!

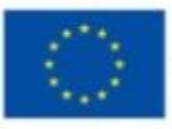

**Financiado por** la Unión Europea NextGenerationEU

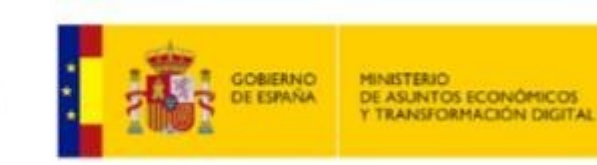

Plan de Recuperación,<br>Transformación Resiliencia

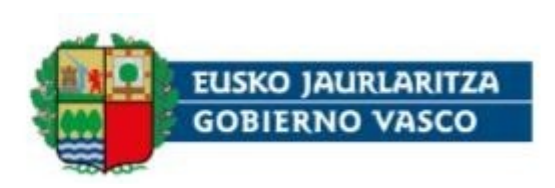